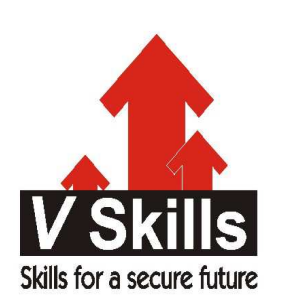

# Certified Jmeter Tester Sample Material

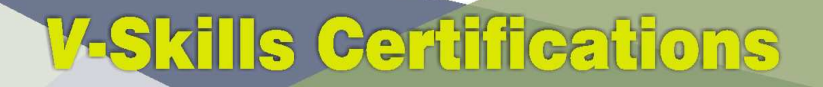

A Government of India 2 **Government of NCT Delhi Initiative** 

**V-Skills** 

## 1. INTRODUCTION

Apache JMeter is a 100% pure Java desktop application designed to load test client/server software (such as a web application). It may be used to test performance both on static and dynamic resources such as static files, Java Servlets, CGI scripts, Java objects, databases, FTP servers, and more. JMeter can be used to simulate a heavy load on a server, network or object to test its strength or to analyze overall performance under different load types.

Additionally, JMeter can help you regression test your application by letting you create test scripts with assertions to validate that your application is returning the results you expect. For maximum flexibility, JMeter lets you create these assertions using regular expressions. But please note that JMeter is not a browser, it works at protocol level.

#### 1.1. History

Stefano Mazzocchi of the Apache Software Foundation was the original developer of JMeter. He wrote it primarily to test the performance of Apache JServ (a project that has since been replaced by the Apache Tomcat project). We redesigned JMeter to enhance the GUI and to add functionaltesting capabilities.

JMeter became a Top Level Apache project in November 2011, which means it has a Project Management Commitee and a dedicated website.

### 1.2. The Future

We hope to see JMeter's capabilities rapidly expand as developers take advantage of its pluggable architecture.

49

The primary goal of further developments will be:

- Addition of Websocket protocol
- $\checkmark$  Addition of FTPS and SFTP protocols
- $\checkmark$  Enhancements to Webservices protocols (SOAP Attachments)
- $\checkmark$  Enhancements to JMS protocol implementation

## 2. GETTING STARTED

The easiest way to begin using JMeter is to first download the latest production release and install it. The release contains all of the files you need to build and run most types of tests, e.g. Web (HTTP/HTTPS), FTP, JDBC, LDAP, Java, JUnit and more.

If you want to perform JDBC testing, then you will, of course, need the appropriate JDBC driver from your vendor. JMeter does not come with any JDBC drivers.

JMeter includes the JMS API jar, but does not include a JMS client implementation. If you want to run JMS tests, you will need to download the appropriate jars from the JMS provider. Next, start JMeter and go through the Building a Test Plan section of the User Guide to familiarize yourself with JMeter basics (for example, adding and removing elements).

Finally, go through the appropriate section on how to build a specific type of Test Plan. For example, if you are interested in testing a Web application, then see the section Building a Web Test Plan. The other specific Test Plan sections are:

- $\checkmark$  Advanced Web Test Plan
- $\times$  IDBC
- $\times$  FTP
- $\checkmark$  JMS Point-to-Point
- $\checkmark$  JMS Topic
- $\times$  LDAP
- $\times$  LDAP Extended
- $\checkmark$  WebServices (SOAP)

Once you are comfortable with building and running JMeter Test Plans, you can look into the various configuration elements (timers, listeners, assertions, and others) which give you more control over your Test Plans.

#### **Create Test Plan from Template**

You have the ability to create a new Test Plan from existing template. To do so you use the menu  ${\rm File} >$  Templates... or Templates icon:

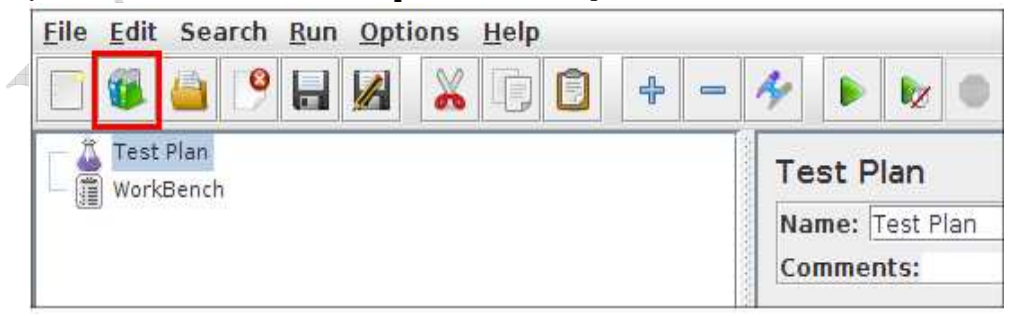

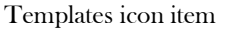

A popup appears, you can then choose a template among the list: